В последних сборках windows 10 у отдельных пользователей документы и отчеты не выводятся на печать.

Временное решение до выхода исправлений системы или устранения проблемы в обновлениях программы:

1) [Скачайте бесплатное приложение SumatraPDF](https://ctex.ru/SumatraPDF.zip), разархивируйте и разместите файл

SumatraPDF.exe в каталоге программы (каталог можно открыть так: щелчком правой кнопки на ярлыке программы вызвать меню и выбрать «расположение файла»).

Примечание. Если вы скачали портативную версию SumatraPDF из другого источника, переименуйте файл в SumatraPDF.exe.

2) Обновите программу до версии 524

## 3) при печати документов используйте кнопку быстрой печати

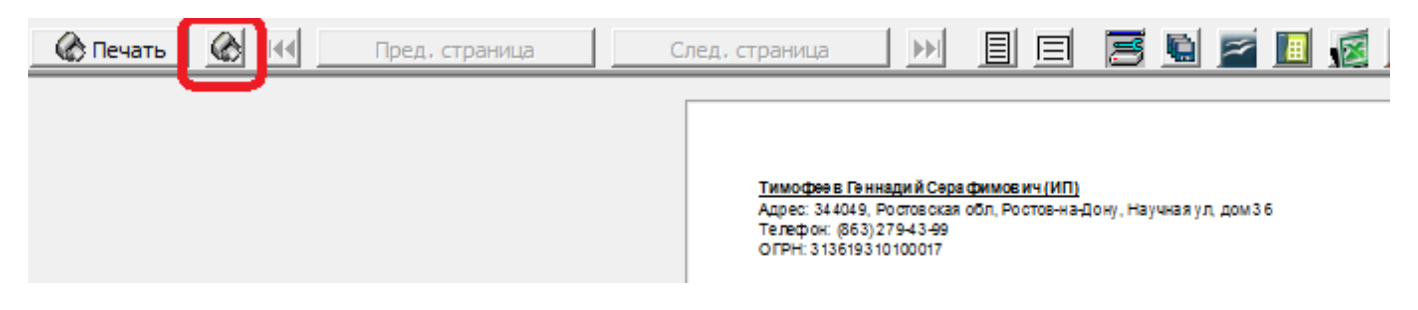

## 4) при печати отчетов используйте кнопку быстрой печати

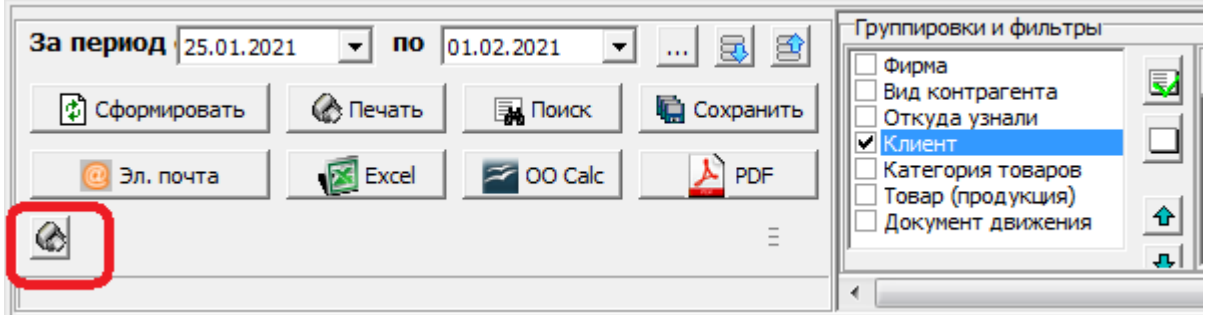

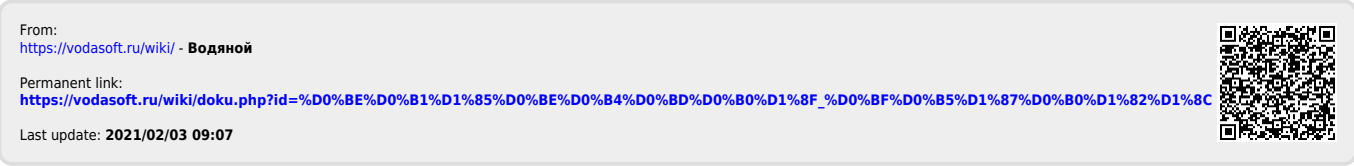